# **XD**Realschule<br>BBessenbach

# **FAQs zu rsb-intern**

### **Welche Funktionen hat RSB-INTERN?**

- Vertretungsplan für den aktuellen und den nächsten Tag
- Stundenplan des Kindes / der Kinder
- Elternbriefe werden Ihnen an direkt zugesandt. Wenn Sie per e-Mail über neue Nachrichten informiert werden möchten, aktivieren Sie unter "Benutzerprofil" die Benachrichtigung.
- Schulkalender mit offiziellen Terminen Klassenkalender der Klasse Ihres Kindes mit Schulaufgabenterminen
- Elternsprechtag-Termine online buchen
- Online-Krankmeldung
- Online-Befreiungsanträge
- Nachrichtenfunktion zu den Mitgliedern von RSB-intern

#### **Wie melde ich mich an?**

Bitte gehen Sie (egal ob mit PC, Laptop, Tablet oder Smartphone) auf [www.rsb-intern.de](http://www.rsb-intern.de/)

#### **Anmeldung für die Eltern:**

Am ersten Schultag erhalten Sie in Papierform einen persönlichen Brief mit einem wichtigen Code, womit Sie sich für RSB-INTERN anmelden können. Gehen Sie bitte auf die Internetseite www.rsb-intern.de und klicken Sie auf das Feld "Registrierung für Eltern". Dann füllen Sie das geöffnete Formblatt aus und verwenden Sie dabei unter "Registrierungscode" diesen Code. Verwenden Sie im Feld **nicht** die email-Adresse Ihres Kindes! Ihre Kinder erhalten ihren eigenen Zugang. Bitte akzeptieren Sie die Datenschutzbedingungen durch Anklicken des Kästchens.

**Falls Sie mehrere Kinder an der Schule haben, können Sie nach der Registrierung mit dem Code des ersten Kindes einen weiteren Code im Benutzerprofil hinzufügen.**

#### **A** Registrierung für Eltern

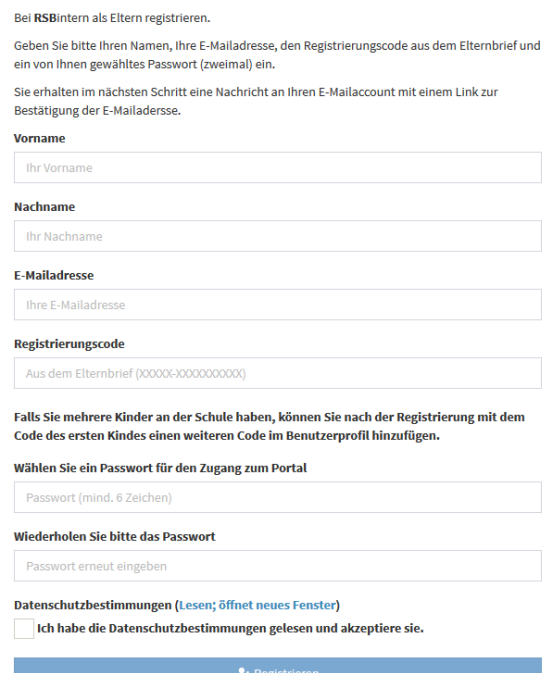

#### **Wie geht es weiter?**

Sie erhalten eine Verifikationsmail mit einem Link, auf den Sie dann bitte zur Bestätigung Ihrer E-Mail-Adresse klicken. Durch dieses Verfahren wird sichergestellt, dass die angegebenen E-Mailadressen auch wirklich funktionieren, da die Kennung erst aktiviert wird, wenn eine Testmail erfolgreich war. Danach können Sie sich im Portal mit Ihrer e-Mail-Adresse und Ihrem

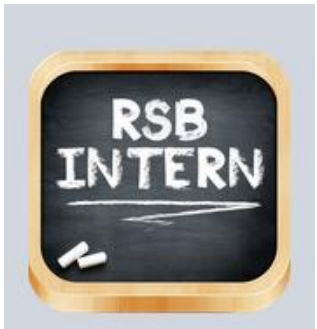

#### Passwort einloggen. **Ihr Benutzername ist dann die von Ihnen eingegebene E-mail-Adresse, das Passwort haben Sie im obigen Schritt selbst festgelegt.**

Hinweis: Der Link zu rsb-intern.de in der Verifizierungsmail funktioniert nicht in allen Browsern. Sie können sich in diesem Fall direkt auf [www.rsb-intern.de](http://www.rsb-intern.de/) einloggen. Ein vergessenes Passwort können Sie selbst wiederherstellen.

#### **Anmeldung für Schüler:**

Für alle Schüler der RSB sind automatisch Schüleraccounts eingerichtet; eine Registrierung ist nicht notwendig. SchülerInnen der Jahrgangsstufen 6-9 erhalten im Rahmen des IT-Unterrichts ihre Zugangsdaten. SchülerInnen der Jahrgangsstufen 5 und 10 erhalten die Zugangsdaten schriftlich und nehmen die Anmeldung am besten mit den Eltern zusammen vor.

#### **Schüler- und Elternaccounts haben unterschiedliche Berechtigungen, daher ist es nicht sinnvoll, wenn Eltern den Account ihrer Kinder mitbenutzen.**

#### **Ich habe keine Registrierungsmail erhalten.**

Bitte stellen Sie sicher, dass Sie sich bei der Eingabe der e-Mail-Adresse nicht vertippt haben. Wiederholen Sie in diesem Fall die Eingabe.

Bitte überprüfen Sie Ihren Spam-Ordner auf eine Mail von [info@rsb-intern.de.](mailto:info@rsb-intern.de) Diese Adresse ist nur für den Versand der Registrierungsmails eingerichtet und wird nicht überwacht.

#### **Was ist mein Benutzername?**

Die von Ihnen bei der Anmeldung eingegebene e-Mail-Adresse.

#### **Ich finde meinen Registrierungscode nicht mehr.**

Bitte wenden Sie sich an das Sekretariat. Wir können diese aus Sicherheitsgründen nicht per Mail versenden, helfen Ihnen aber persönlich gerne weiter.

#### **Ich habe mein Passwort vergessen, was nun?**

Sie können das Passwort selbst auf [www.rsb-intern.de](http://www.rsb-intern.de/) zurücksetzen lassen, wenn eine E-Mail-Adresse im System hinterlegt ist. Wenn dies nicht der Fall ist (z.B. bei Schüleraccounts) schreiben Sie eine Mail an [rsb-intern@rs-bessenbach.de.](mailto:rsb-intern@rs-bessenbach.de) Wir setzen dann das Passwort zurück und übersenden ein neues Passwort, das Sie bitte aus Sicherheitsgründen sofort ändern.

#### **Ich habe eine neue e-Mail-Adresse.**

Sie können Ihre e-Mail-Adresse selbst unter den Menüpunkt "Benutzerprofil" ändern.

#### **Ich habe mehrere Kinder an der Schule, brauche ich mehrere Accounts**?

Nein, Sie können im Benutzerprofil weitere Kinder hinzufügen, so dass nur ein Login nötig ist.

#### **Ich bekomme keine Benachrichtigung, wenn eine neue Nachricht vorliegt.**

Klicken Sie unter dem Benutzerprofil den Menüpunkt "Emailbenachrichtigungen bei neuen Nachrichten" an.

#### **WICHTIG!!!**

#### **Was muss ich beim Nachrichtenempfang beachten?**

Wenn Sie sich von rsb-untern per eMail über neue Nachrichten benachrichtigen lassen, **können**  Sie nicht per Klick auf "Antworten" in Ihrem eMail-Postfach antworten. Solche Mails landen verschlüsselt wieder zurück beim Absender - rsb intern-System, wo sie automatisch gelöscht

werden, und nicht bei demjenigen, der die ursprüngliche Nachricht gesendet hat! **Bitte gehen Sie zum Antworten in rsb intern und antworten dort.**

#### **Wie funktioniert die Online-Krankmeldung?**

Wichtig: Krankmeldungen sind nur vom Elternaccount aus, nicht vom Schüleraccount. Es liegt in Ihrem eigenen Interesse, **Ihren Zugang, der mit anderen Berechtigungen versehen ist als der Account der Schüler, mit einem sicheren Passwort, das nur Ihnen bekannt und nicht im Browser gespeichert ist, vor missbräuchlicher Verwendung zu schützen**.

Krankmeldungen sind nur für den aktuellen und für den nächsten Tag möglich. Bitte beachten Sie:

- Nach Ablauf der angegebenen Entschuldigungszeit (max. 2 Tage) muss eine weitere Krankmeldung eingereicht werden.

- Jede Krankmeldung über rsb intern muss bei der Rückkehr in die Schule **mit einer schriftlichen Entschuldigung bestätigt werden**.

- Die bisherigen Kommunikationswege (Mail, Fax, Telefon) bleiben selbstverständlich weiterhin bestehen.

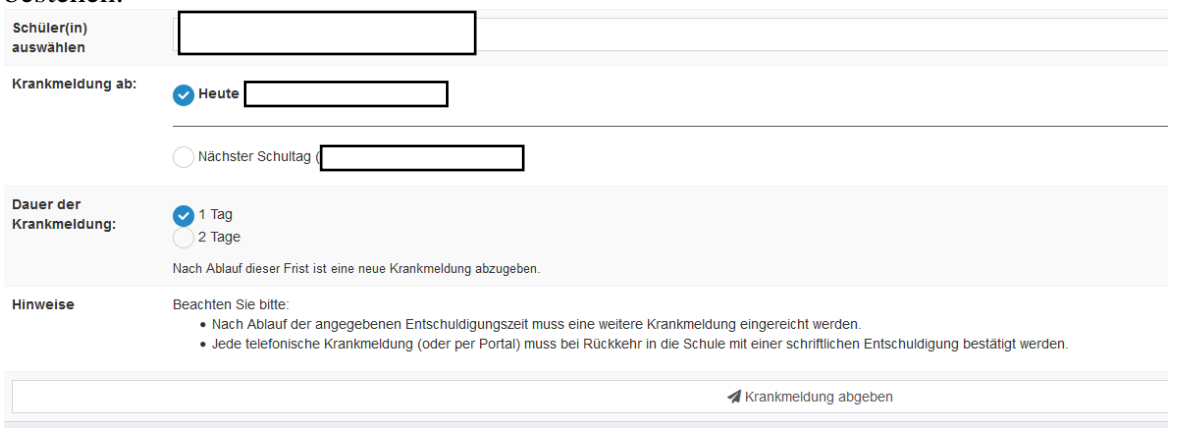

#### **Wie funktionieren Online-Befreiungsanträge?**

## **Le** Meine Beurlaubungsanträge

 $+$  Neuen Beurlaubungsantrag stellen

Befreiungsanträge sind für unaufschiebbare Termine während der Schulzeit (z.B. Vorstellungsgespräche) gedacht und müssen vorab gestellt werden. Sie müssen von der Schulleitung genehmigt werden.

Bitte beachten Sie:

- An Tagen, an denen bereits **schriftliche Leistungsnachweise für die Klasse Ihres Kindes** eingetragen sind, sind keine Online-Befreiungsanträge möglich. Für solche Termine verwenden Sie bitte weiterhin den Befreiungsantrag, den Sie unter "Dokumente und Formulare" finden. - Es ist zwingend notwendig, dass Sie uns nach Absenden des Befreiungsantrages noch einen **schriftlichen Nachweis des Befreiungsgrundes** (z.B. Einladung zum Vorstellungsgespräch) per Mail [\(mail@rs-bessenbach.de\)](mailto:mail@rs-bessenbach.de), Fax (06095/9988220) oder in Kopie einreichen, zuvor kann die Befreiung nicht genehmigt werden. Den Status Ihres Befreiungsantrages können Sie online überprüfen.

#### Neuen Beurlaubungsantrag

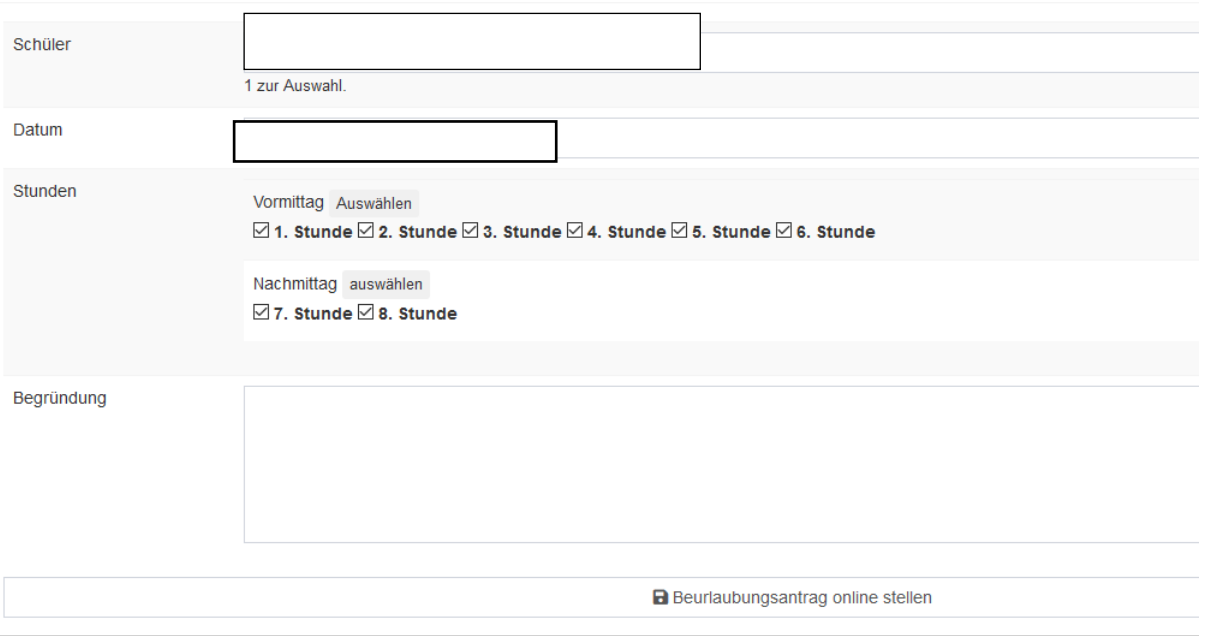

#### **Was muss ich über den Vertretungsplan wissen?**

Bitte beachten Sie, dass sich der Vertretungsplan jederzeit kurzfristig ändern kann. Die Angaben im Vertretungsplan sind daher lediglich eine unverbindliche Information. Ausschlaggebend ist ausschließlich der Vertretungsplan in der Schule.

#### **Warum sehe ich auf dem Vertretungsplan keine Lehrernamen?**

Dies ist aus datenschutzrechtlichen Gründen nicht erlaubt.

#### **Gibt es eine App?**

Nein. Sie können die Website aber der Homescreen Ihres mobilen Endgerätes hinzufügen. Die Anzeige ist für Desktops und mobile Geräte optimiert. rsb intern erkennt das benutzte Gerät und zeigt eine entsprechende Version an. Dadurch ist das System auch über Handy oder Tablet problemlos benutzbar.

#### **Was muss ich zum Datenschutz wissen?**

Der örtliche Datenschutzbeauftragte hat das Verfahren freigegeben. Sie erreichen ihn bei Rückfragen unter [datenschutz@rs-bessenbach.de.](mailto:datenschutz@rs-bessenbach.de)

Der Service wird in einem deutschen Rechenzentrum (Dresden) betrieben. Der komplette Datenverkehr mit der Seite ist SSL–verschlüsselt. Daten werden nur für den angegebenen Zweck verwendet. Es erfolgt keinerlei weitere Auswertung oder Weitergabe. Das Programm läuft in einem Rechenzentrum in Dresden. Die Regelungen zum Datenschutz sind mit dem Rechenzentrumsbetreiber nach Bundesdatenschutzgesetz vertraglich abgesichert. Jeder Zugriff ist mit Zugangskennung geschützt. Die Übertragung der Daten erfolgt verschlüsselt.

Stand: 01.08.2020